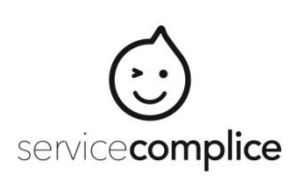

Ecole du Dauphin – Saint Marcellin - Tutoriel Famille

## **Bienvenue sur Service Complice ! Si vous avez déjà un compte, n'en recréez pas un nouveau, Aller directement à l'étape 4.**

## **1. Si vous être une nouvelle famille**

- sur l'écran de connexion [https://inscription.servicecomplice.fr](https://inscription.servicecomplice.fr/) cliquer sur *« je crée mon compte si je n'en ai pas encore un »*  remplir le formulaire avec le code établissement **EDD2023**
- choisir et conserver avec soin votre **mot de passe** puis cliquer sur *« créer mon compte »*
- 2. dans votre boite mail, cliquer sur le lien reçu pour valider votre mail
- 3. sur l'écran des conditions et règlement, cliquer *« valider et accepter »*
- 4. Sur « Accueil » cliquer *« modifier des personnes »* et/ou *« ajouter une personne »*
- 5. remplir le formulaire **en complétant toutes les cases** (c'est un enregistrement, pas une inscription)
- 6. cliquer à nouveau *« ajouter une personne »* **ajouter tous vos enfants qui sont à cette école**
- 7. ou cliquer *« passer à l'étape suivante »*
- 8. vous recevez un mail qui vous confirme votre **nom d'utilisateur** à conserver avec soin
- **9. dans le menu « Dossier » cliquer sur** *« Voir/ Modifier »* 
	- *.* consulter les documents en consultation
	- . remonter les documents demandés
	- . remplir les formulaires
- 10. Sur *« Bilan Paiement CB* » vous ne créditez plus de solde (mode facturation à la rentrée 2023-24)
- 11. à ce stade, votre compte et vos enfants sont en statut « bloqué »

ils seront activés par votre association après acceptation de votre enregistrement.

## 12. une fois activé, aller dans *'Calendrier'*

. chaque enfant a son onglet qui devient vert quand on le sélectionne

. cliquer sur un jour pour faire vos inscriptions, la couleur du jour confirme le choix suivant la légende

. ceci pour chaque activité et pour chaque enfant

. l'onglet 'inscription régulière' permet de programmer un schéma semaine, de programmer les semaines paires ou les semaines impaires, de borner la plage de date, de copier le calendrier d'un enfant sur un autre enfant

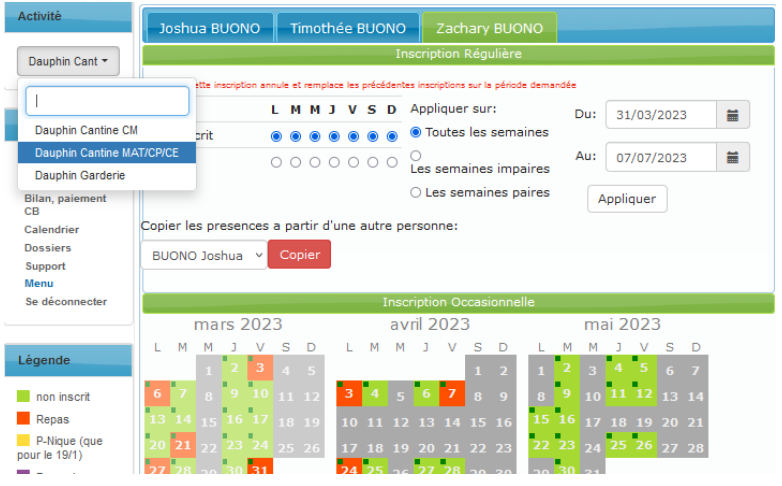

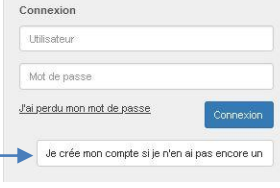